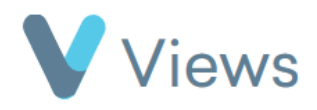

## **How to Create a Questionnaire**

The **Questionnaires** area of Views enables users to create a variety of different forms. These can include evaluation forms, session plans or risk assessments. To create a new questionnaire:

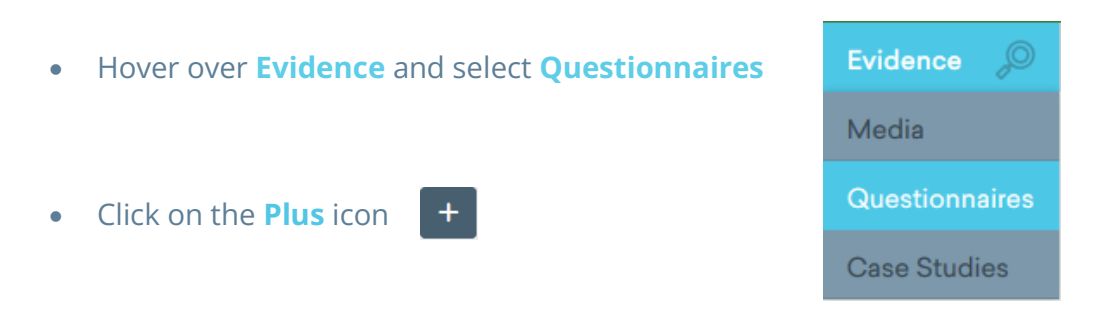

- Complete the form
- Click **Save**

To add questions to the questionnaire:

- Select **Questions** from the sections on the left-hand side
- Click on the **Plus** icon

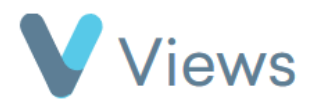

- Complete the form
- Click **Next**
- Select the relevant validations and then click **Save**

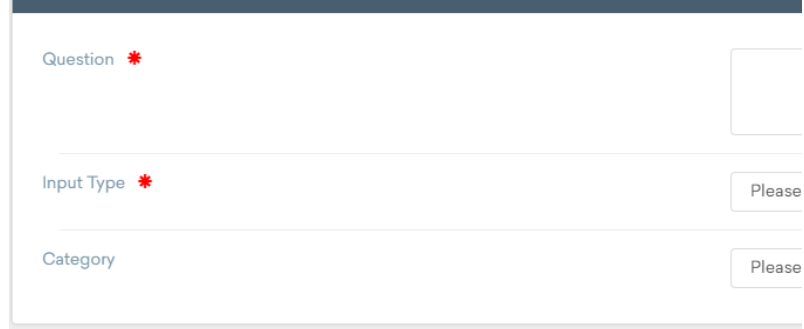

**Add Question** 

• If you are creating a question that requires a value list, you can either choose a pre-existing value list or create a new list by clicking **Add**